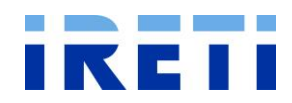

La funzionalità FLUSSI GAS SNC permette la separazione dei flussi SNC GAS della IRETI per Area territoriale (Emilia e Genova), per poter acquisire correttamente le prestazioni normate nei portali territoriali. Questa funzione per ogni flusso elaborato fornisce agli UdD due files separati con suffisso corrispondente all'acronimo dell'Area territoriale di competenza (EM=Emilia, GE=Genova).

I due files così generati dovranno poi essere caricati manualmente sui rispettivi portali.

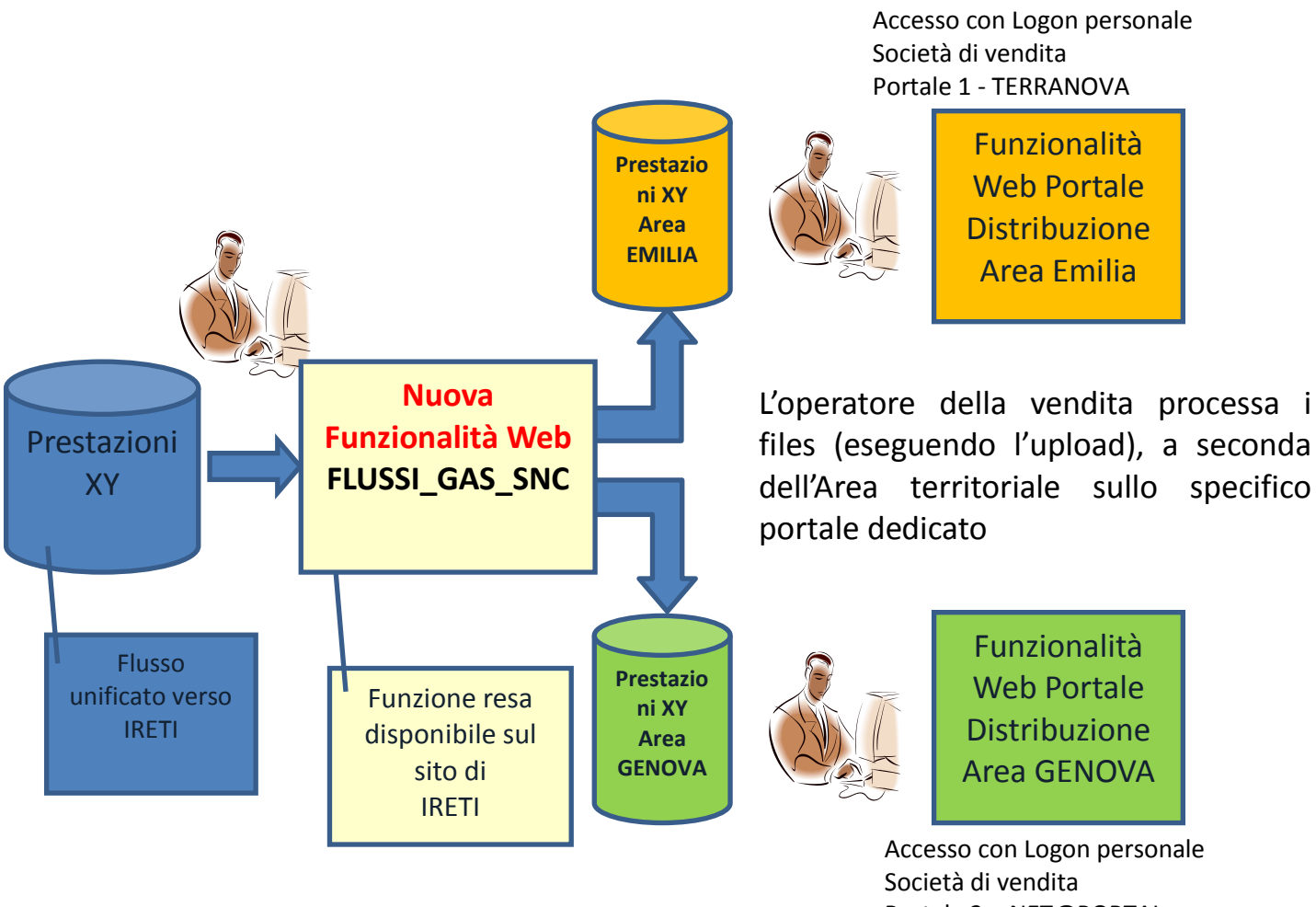

Portale 2 – NET@PORTAL

La modulistica relativa ai diversi flussi continuerà ad essere scaricabile dai portali già esistenti per i due territori:

 $GENOVA \rightarrow \frac{http://www.portale.genovaretigas.it/netainf/login.aspx}$  $GENOVA \rightarrow \frac{http://www.portale.genovaretigas.it/netainf/login.aspx}$  $GENOVA \rightarrow \frac{http://www.portale.genovaretigas.it/netainf/login.aspx}$ EMILIA https://snc.eniaspa.it/Portal/Index.aspx?idn=0011&area=B2B&ks=G

In input sarà previsto il formato xml esclusivamente per le prestazioni TAL e TAS; per gli altri flussi saranno accettati documenti CSV ed XLS.

# **ACCESSO ALLA FUNZIONALITA'**

E' possibile accedere all'applicazione mediante il link diretto:

### [https://serviziweb.gruppoiren.it/flussi\\_gas\\_snc/](https://serviziweb.gruppoiren.it/flussi_gas_snc/)

### oppure attraverso il sito di IRETI utilizzando il seguente percorso

# IKEII

Home > Gas > Società di vendita > Scambio informazioni tra operatori

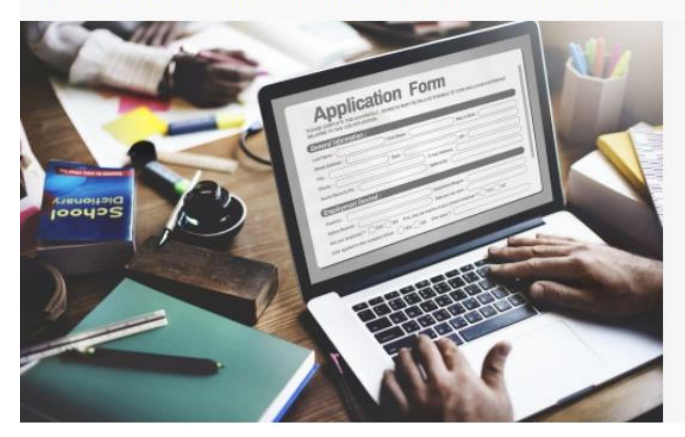

### Scambio di informazioni tra operatori

000000

#### Area riservata

Entra nell'area riservata, la pagina si aprirà in una nuova finestra

Area riservata (accesso con autenticazione) - Genova

Area riservata (accesso con autenticazione) - Emilia

#### **Flussi gas SNC**

La funzionalità FLUSSI GAS SNC permette la separazione dei flussi SNC GAS della società IRETI per Area Territoriale (Emilia e Genova), per poter acquisire correttamente le prestazioni normate nei portali territoriali.

Questa funzione per ogni flusso elaborato fornisce agli UdD due flussi separati in files suffissati con l'acronimo dell'Area Territoriale di competenza (EM=Emilia, GE=Genova); per maggiori dettagli consultare il manuale d'utilizzo.

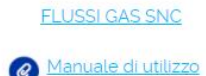

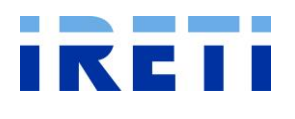

 $\alpha$ 

 $\equiv$ 

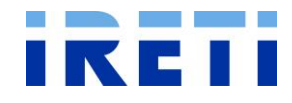

# OPERATIVITA'

Per accedere al servizio utilizzare i link: "Accedi al servizio", "Gas", "Distribuzione GAS" mostrati nella videata sotto riportata:

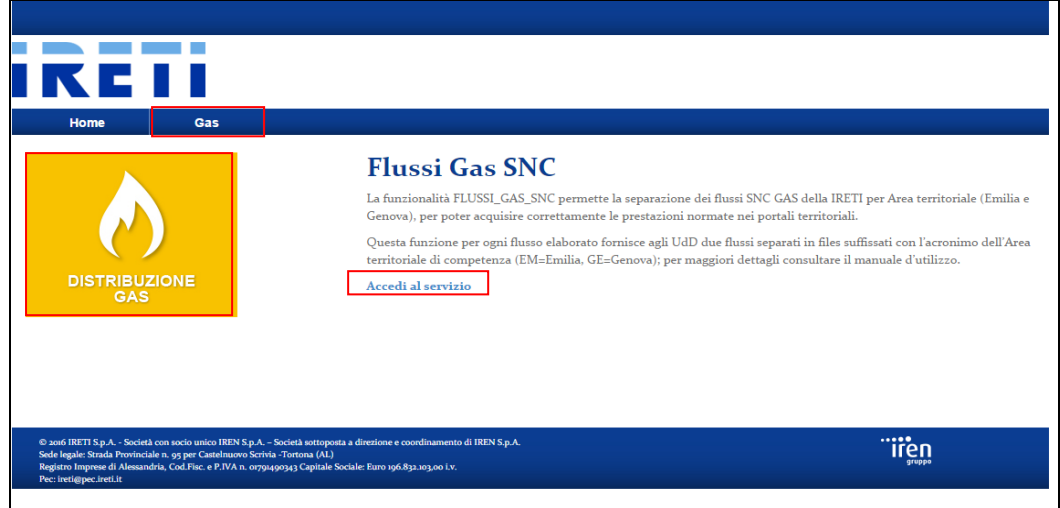

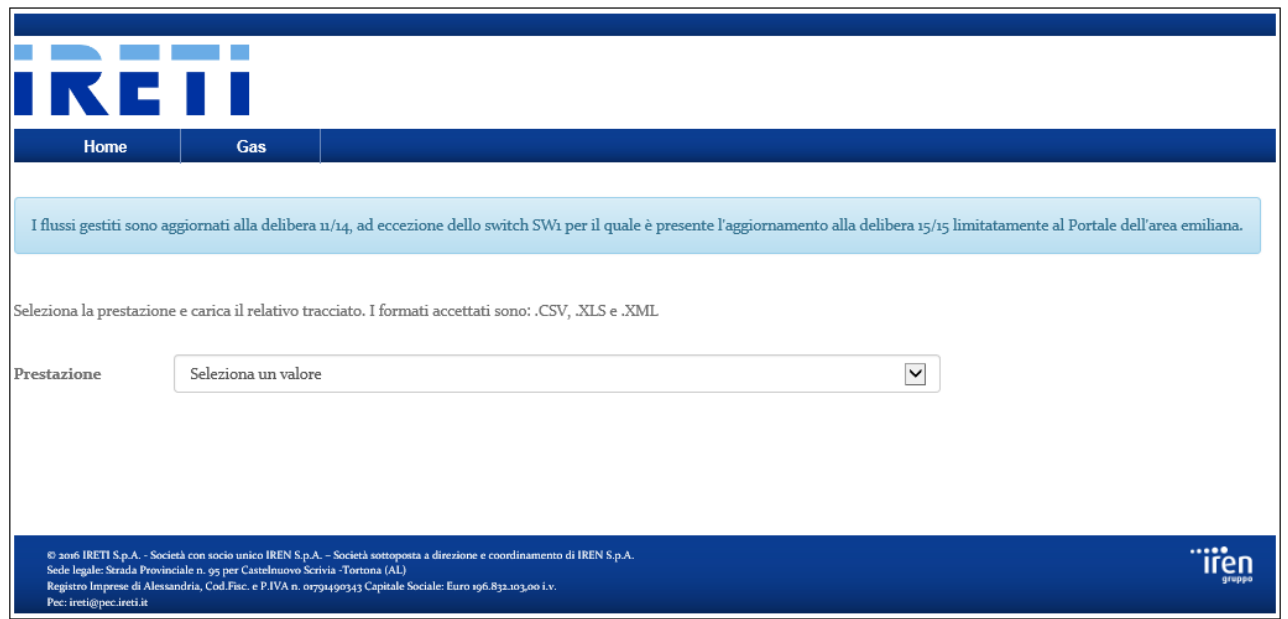

Nell'area azzurra verranno riportati eventuali avvisi del distributore.

Per l'utilizzo dell'applicazione è necessario selezionare dal menù a tendina "Prestazione" il flusso da elaborare.

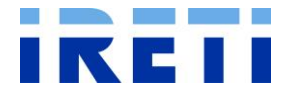

A questo punto diventerà visibile il pulsante "Seleziona il file" che consentirà la scelta del relativo file contenente le varie richieste:

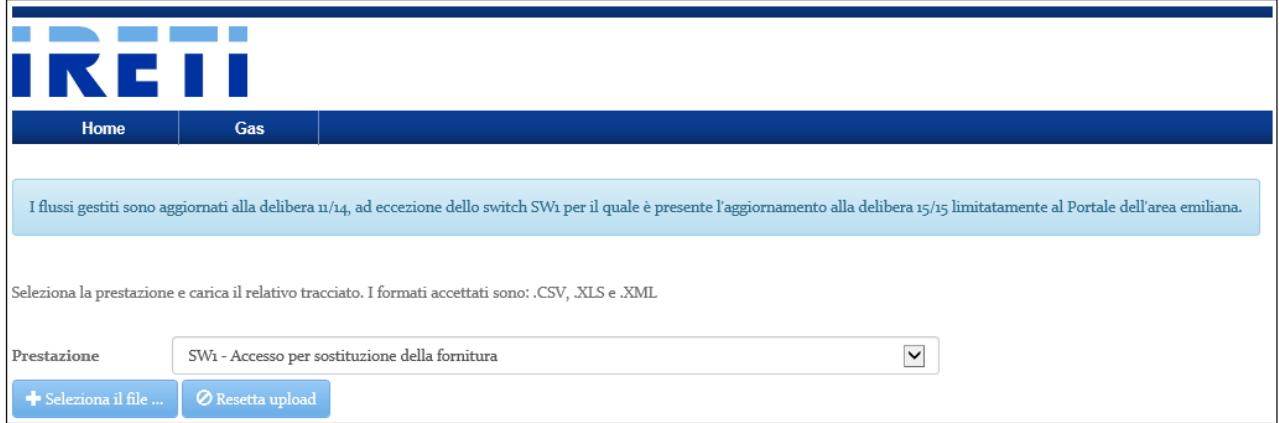

### Si può procedere all'elaborazione mediante il tasto "Avvia Upload":

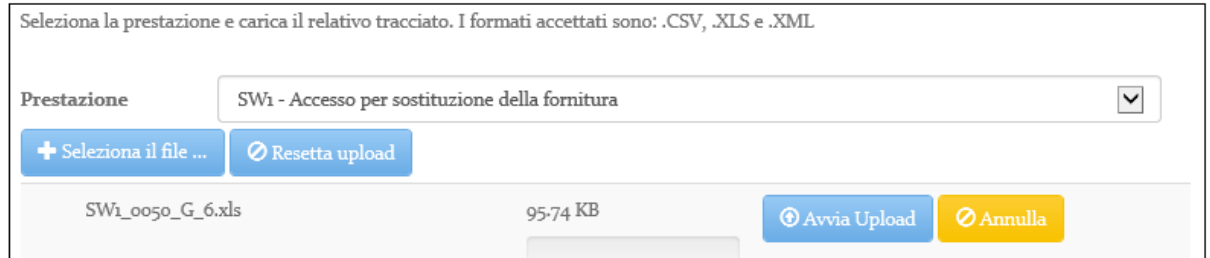

Verrà creato un file con suffisso EM e formato xls per l'area emiliana ed uno con suffisso GE e formato csv per l'area genovese.

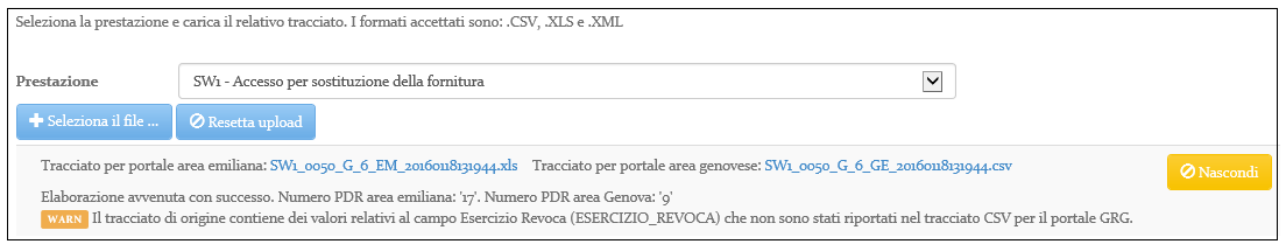

Sarà ora possibile salvare i documenti generati per la successiva importazione sui portali.